### **Національній університет цивільного захисту України Кафедра автоматичних систем безпеки та інформаційних технологій**

## **КОНСПЕКТ-ЗВІТ**

### **З виконання лабораторних робіт з дисципліни**

# **«Основи інформаційних технологій»**

**Група** \_\_\_\_\_\_\_\_\_\_\_\_\_\_\_\_\_

**Прізвище, ініціали**\_\_\_\_\_\_\_\_\_\_\_\_\_\_\_\_\_\_\_\_\_\_\_\_\_\_\_\_

Харків, 2017

#### **Заняття проводять:**

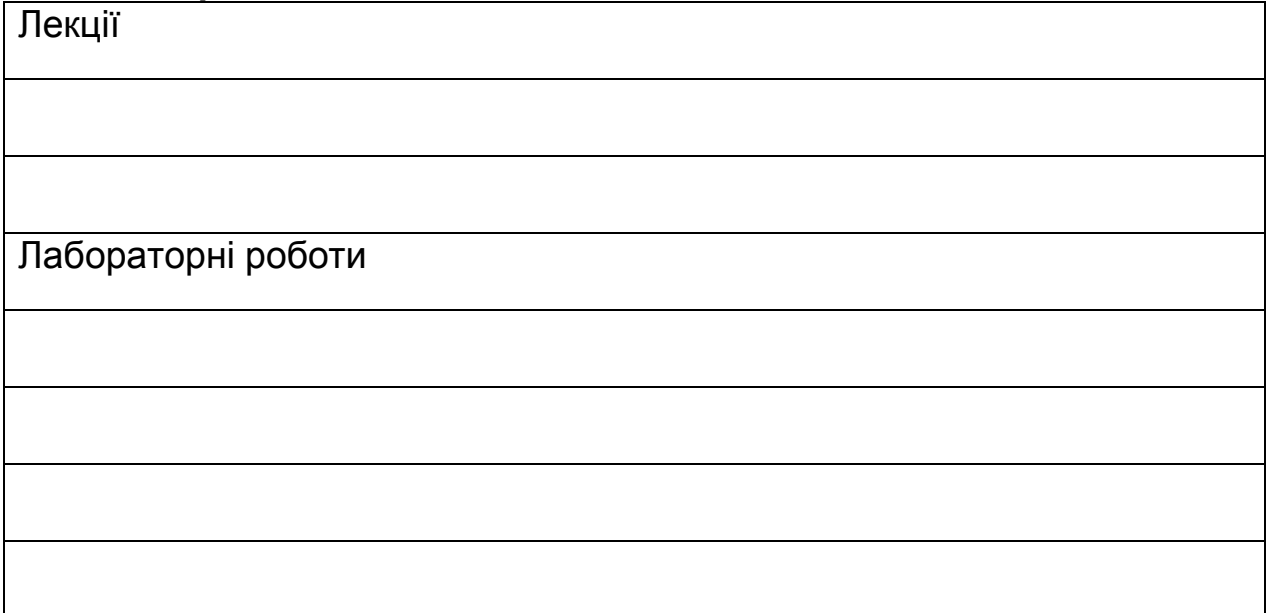

# **Корисні посилання:**

Сайт НУЦЗУ [http://nuczu.edu.ua](http://nuczu.edu.ua/)<br>Сайт кафедри ACБIT http://asbit.nuczu.edu Локальний портал НУЦЗУ Пошта кафедри АСБІТ [ikt@nuczu.edu.ua](mailto:ikt@nuczu.edu.ua)

[http://asbit.nuczu.edu.ua](http://asbit.nuczu.edu.ua/) Група в FB<br>Локальний портал НУЦЗУ <http://www.facebook.com/asbit.nuczu/><br>http://univer.nuczu.edu.ua

#### **Шкала оцінювання: національна та ECTS**

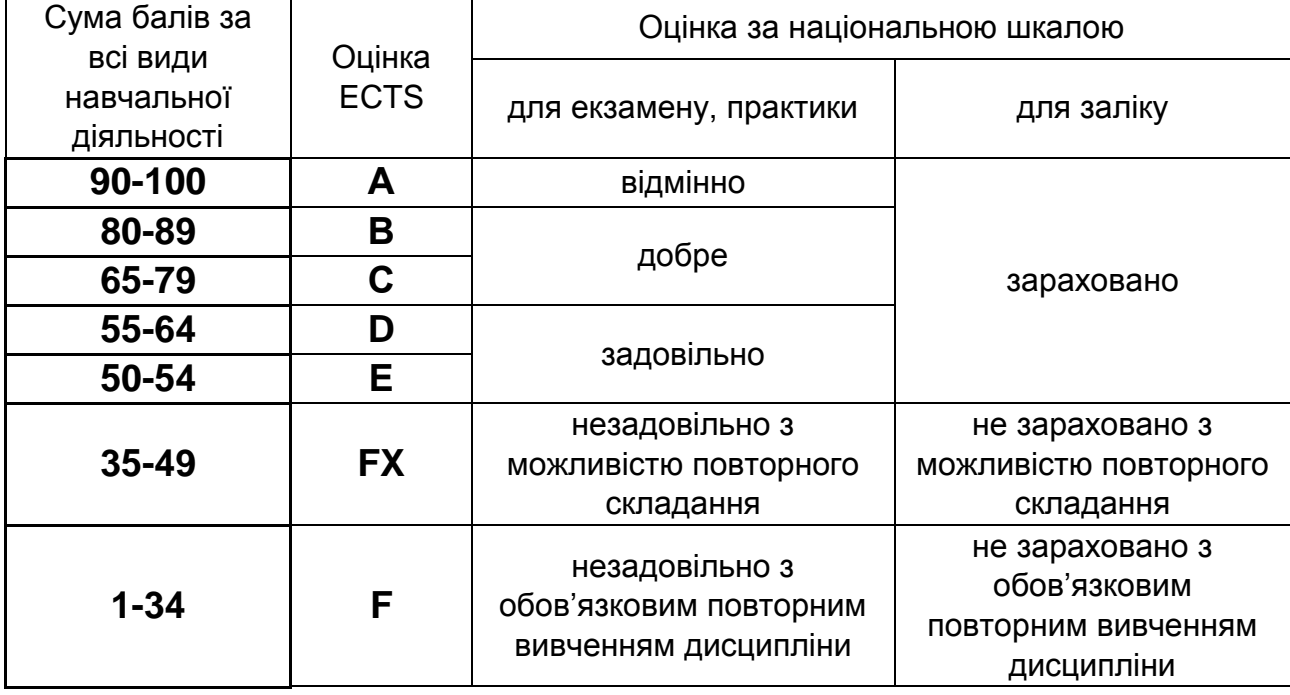

### **Лабораторна робота № 1.1. Вступний контроль знань. [Налаштування вікна](http://www.asbit.nuczu.edu.ua/files/M1/1.1.pdf) MS Excel.**

Проінструктований згідно правил безпеки та поведінки у комп'ютерному класі

*1. Вступній тест «Робота з операційною системою»* Прізвище підпис

Отримана оцінка \_\_\_\_\_\_\_\_\_\_\_\_\_\_\_\_\_\_\_

Отримана оцінка **менята** и постала по

Отримана оцінка \_\_\_\_\_\_\_\_\_\_\_\_\_\_\_\_\_\_\_

#### *2. Запишіть основні елементи вікна MS Excel*

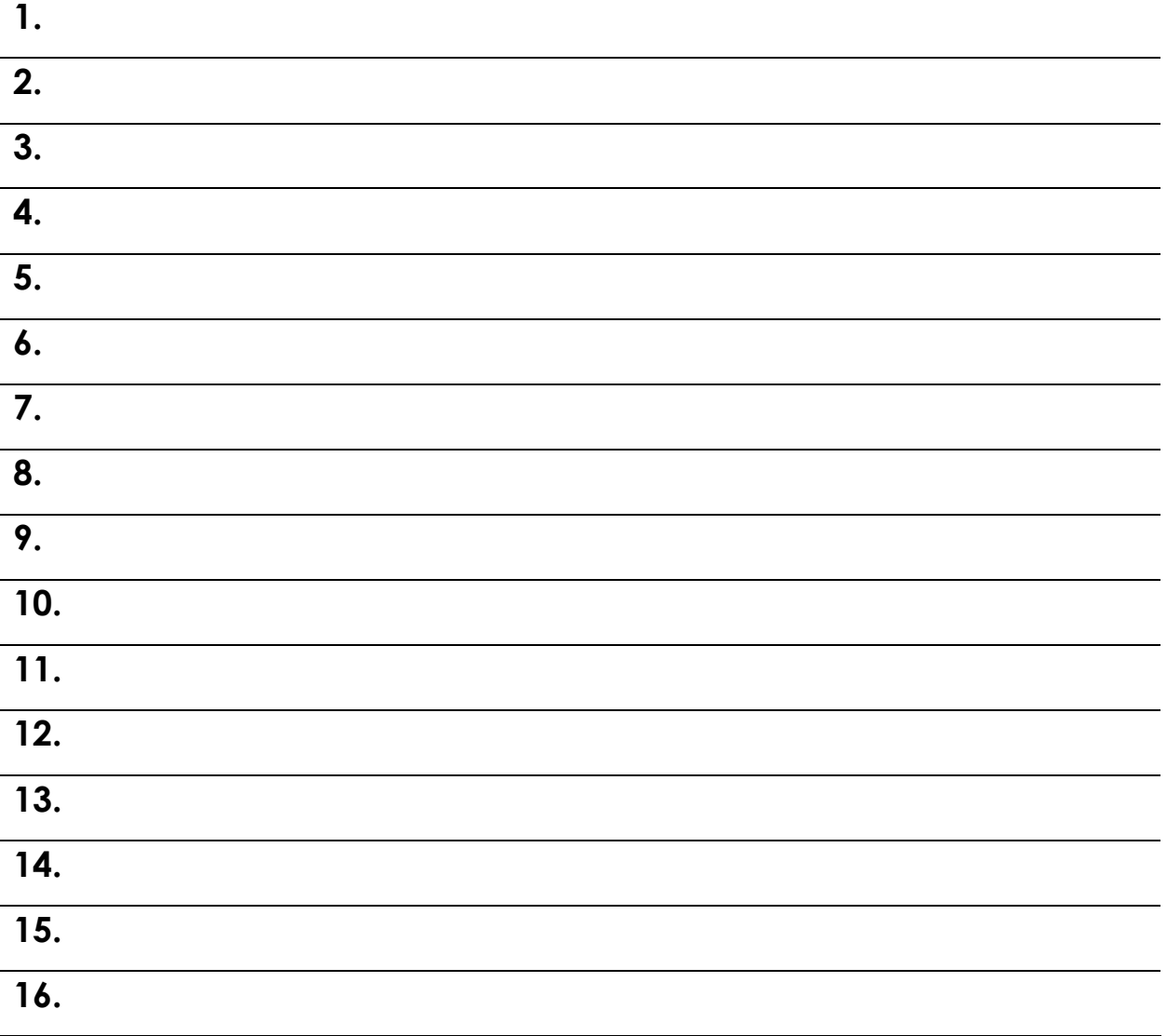

**17.**

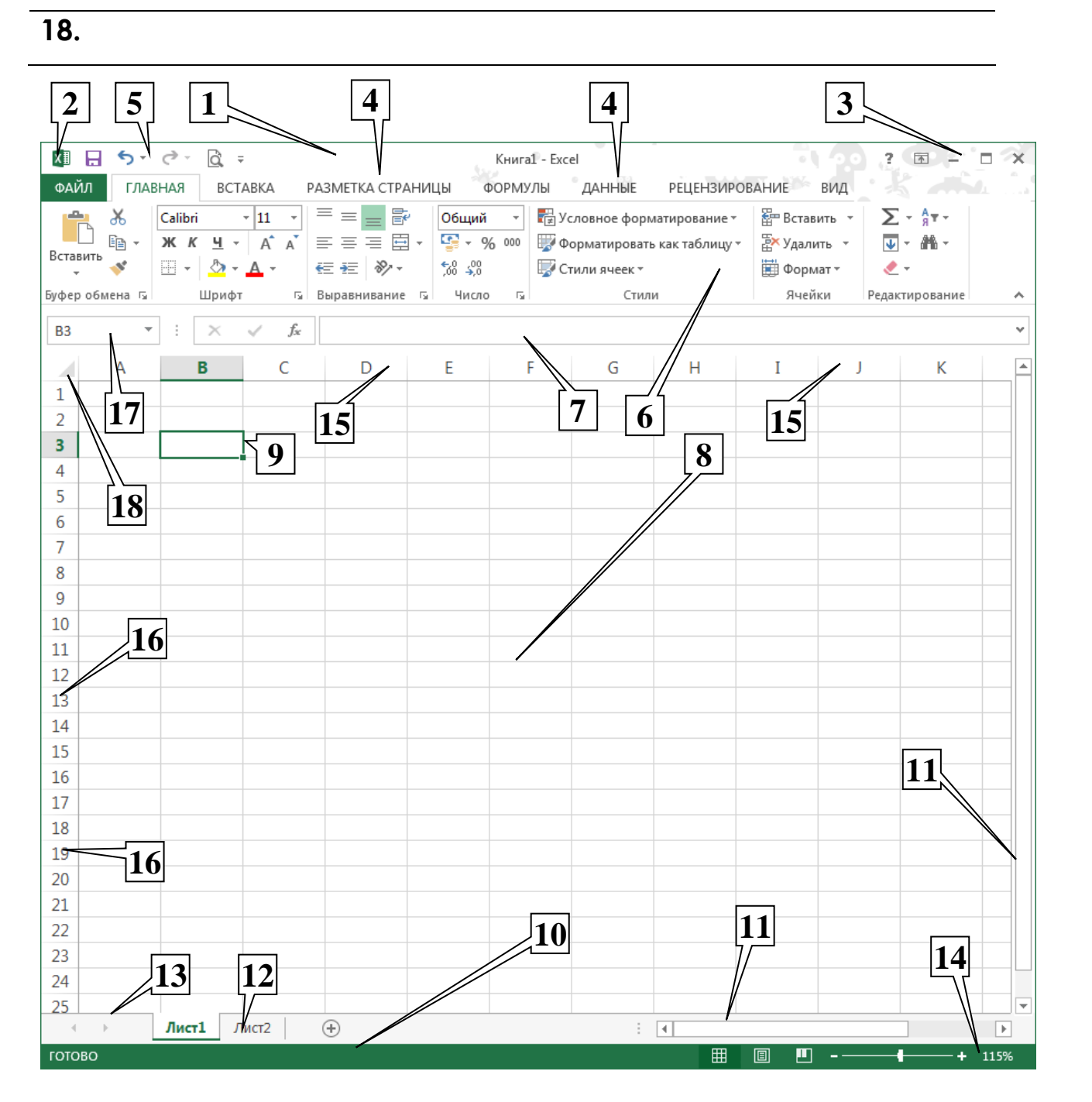

Розширення файлу-книги . Максимальна кількість аркушів у книзі \_\_\_\_\_\_\_\_. Кожен аркуш складається з \_\_\_\_\_\_\_\_ стовбців з ідентифікацією заголовків \_\_\_\_\_\_\_\_\_\_\_\_\_\_\_\_\_\_\_\_\_\_\_\_\_\_\_\_\_\_\_\_\_\_\_\_\_ та строк з ідентифікацією заголовків \_\_\_\_\_\_\_\_\_\_\_\_\_\_\_\_\_\_\_\_\_\_\_\_\_\_\_\_\_\_\_\_\_\_\_\_\_.

Звіт здав Звіт прийняв

Прізвище Підпис Підпис Підпис викладача

### **Лабораторна робота № 1.2. Робота з робочими листами, введення та редагування даних**

*1. Наведіть необхідні команди та послідовність дій для того щоб додати (скрити) вкладку на стрічці команд*

- *2. Наведіть сполучення клавіш за допомогою яких можна сховати (відобразити) стрічку команд*
- *3. Наведіть необхідні команди та послідовність дій для того щоб додати будь-яку кнопку на панель швидкого доступу*

*4. Для чого використовуються наступні сполучення клавіш:* **Ctrl+**

**Ctrl+**

**Ctrl+Home**

**PrtSc**

Перша комірка аркуша має адресу:

Остання комірка аркуша має адресу:

*5. Для чого при виділенні комірок використовуються наступні клавіші:*

**Ctrl**

**Shift**

*6. Наведіть необхідні команди та послідовність дій для того щоб створити нову книгу з заданою кількістю аркушів*

*7. Які дії можливо виконувати за допомогою контекстного меню ярлика аркуша*

*8. Як налаштувати ширину стовбців та висоту рядків таблиці (наведіть можливі варіанти)*

*9. Наведіть команди за допомогою яких можливо вставити (видалити) комірки, рядки, стовбці тощо.*

#### *10. У чому різниця між наступними командами.* **Очистить Содержимое**

#### **Очистить Форматы**

**Очистить Примечание**

**Очистить Все**

#### *11. Наведіть формат для того щоб ввести у комірку...* **Числа (десяткові дроби)**

**Календарну дату**

**Час доби**

**Текст**

*12. Якими засобами можна здійснити переміщення та копіювання вмісту комірок (наведіть декілька варіантів).*

Звіт здав Звіт прийняв

Прізвище **Підпис Підпис Підпис Підпис Підпис викладача** 

### **Лабораторна робота № 1.3. Автовведення даних та створення прогресій в MS Excel.**

*1. Що таке маркер заповнення? Наведіть необхідні команди та послідовність дій для того щоб відключити (включити) маркер заповнення.*

*2. Яку послідовність ви отримаєте, якщо за допомогою маркера заповнення будете копіювати...*

**Числа**

**Календарну дату**

**Час доби**

**Текст**

*3. Наведіть необхідні команди та послідовність дій для того щоб створити новий список*

*4. Наведіть необхідні команди (послідовність дій) для того щоб відобразити на екрані вікно «Прогресія» (наведіть декілька варіантів)*

*5. Як створити арифметичну та геометричну числову прогресію (наведіть декілька варіантів). 6. Як створити арифметичну прогресію календарних дат (наведіть декілька варіантів).*

9

*7. Як створити арифметичну прогресію часу доби (наведіть декілька варіантів).*

Звіт здав Звіт прийняв

Прізвище Підпис Підпис Підпис викладача

### **Лабораторна робота № 1.4. Виконання операцій форматування в** *MS Excel***.**

*1. Що таке Форматування робочого аркуша?*

*2. Наведіть необхідні команди (послідовність дій) для того щоб відобразити на екрані вікно «Формат ячеек» (наведіть декілька варіантів)*

*3. Які параметри форматування можливо застосувати з використанням наступних вкладок вікно «Формат ячеек»* **Число**

**Выравнивание**

**Шрифт**

**Границы**

**Вид**

*4. Що таке умовне форматування? Наведіть необхідні команди (послідовність дій) для того щоб відобразити на екрані це вікно.*

*5. Знайдіть на стрічці команд наступні кнопки та зробіть їх схематичні малюнки.*

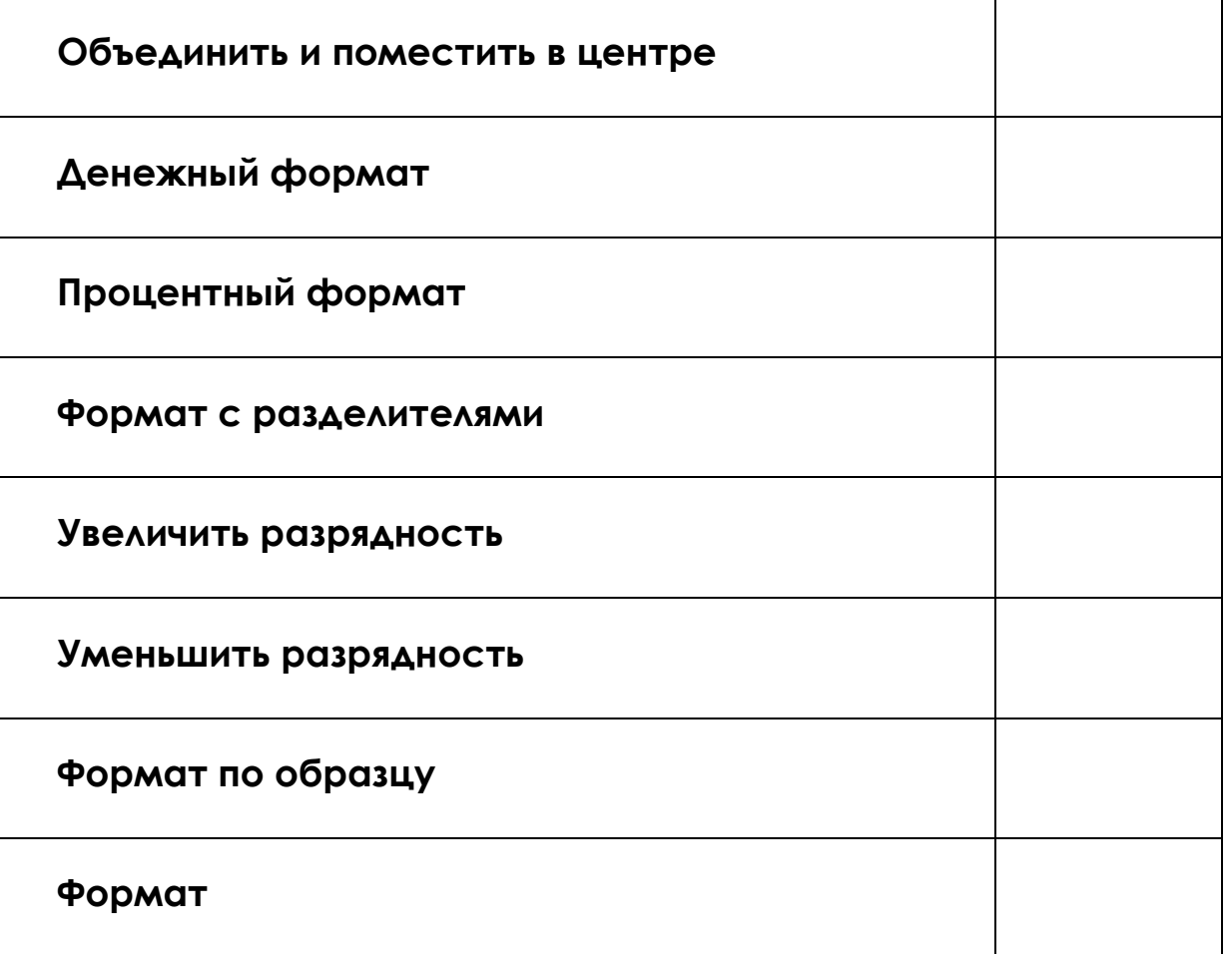

Звіт здав Звіт прийняв

Прізвище Підпис Підпис Підпис Підпис викладача

### **Лабораторна робота № 1.5. Виконання обчислювань в** *MS Excel***. Робота з формулами та функціями.**

- *1. З якого знаку починається введення формули?*
- *2. Опишіть правило змін посилань у формулі при копіюванні її маркером заповнення.*

*3. Що таке абсолютне посилання? В чому його відмінність від відносного? Як позначається абсолютне посилання?*

*4. Наведіть необхідні команди для того щоб запустити майстер функцій. Наведіть дії що виконуються на кожному кроці майстра.*

*5. Наведіть необхідні команди (послідовність дій) для того щоб ввімкнути режим перевірки формул.*

*6. Наведіть відмінності використання двокрапки та крапки з комою в аргументах формули (наприклад =СУММ(А3:А12) та =СУММ(А3;А12))*

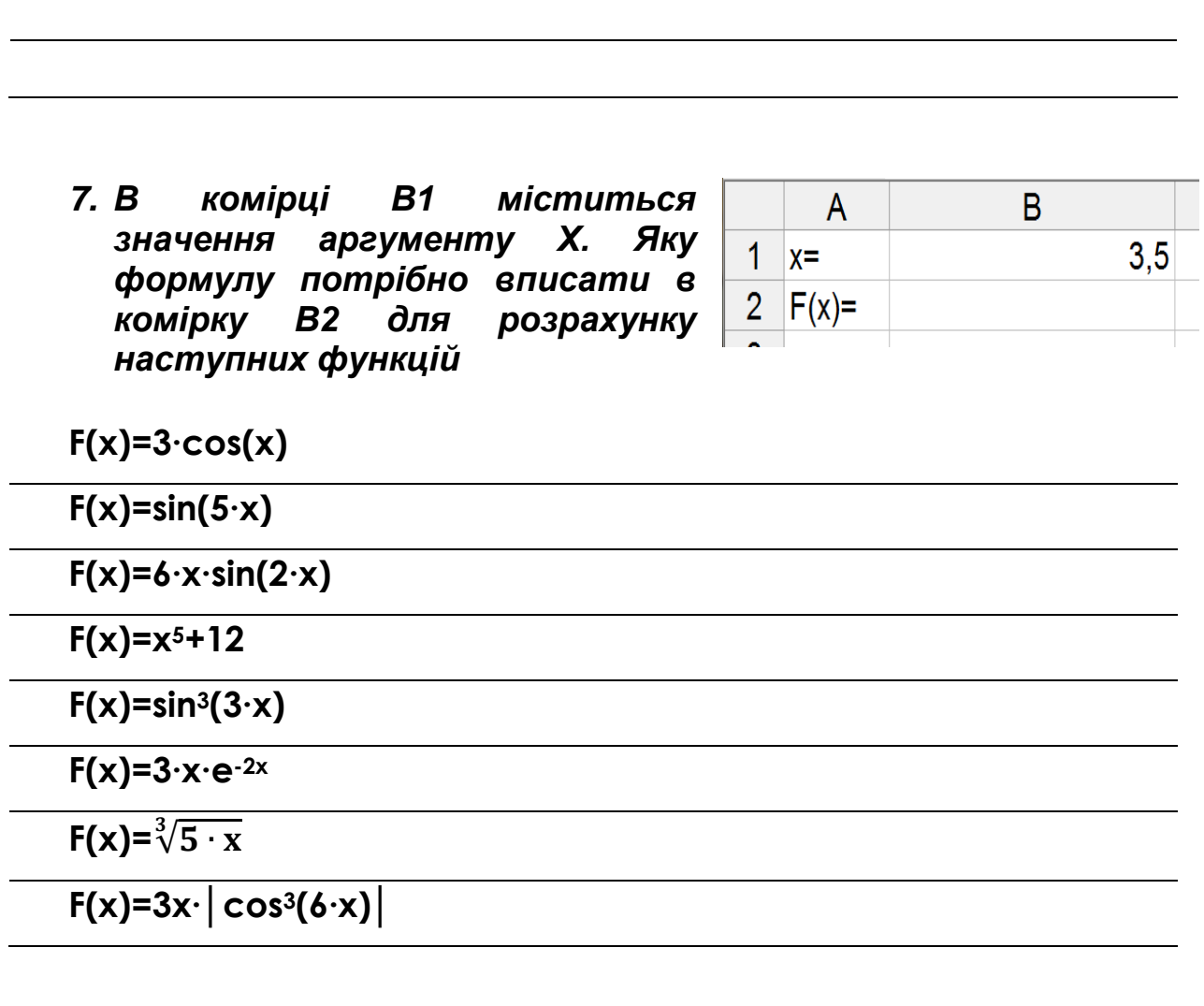

Звіт здав Звіт прийняв

Прізвище Підпис Підпис Підпис Підпис викладача

### **Лабораторна робота № 1.6. Використання логічних функцій MS Excel.**

*1. Наведіть синтаксис логічної функції ЕСЛИ.*

*2. Що таке логічний вираз, за допомогою яких операторів порівняння він будується.*

*3. Наведіть призначення та синтаксис наступних логічних функцій:* **функція И**

**функція ИЛИ**

**функція НЕ**

**функція ЛОЖЬ**

**функція ИСТИНА**

*4. Необхідно розрахувати значення наведеної функції* **F(x). Заповніть необхідні поля майстра функцій.**  $F(x) = \{$  $5xcos(4x), \quad x \geq 0$  $e^{-2x}$ ,  $x < 0$ 

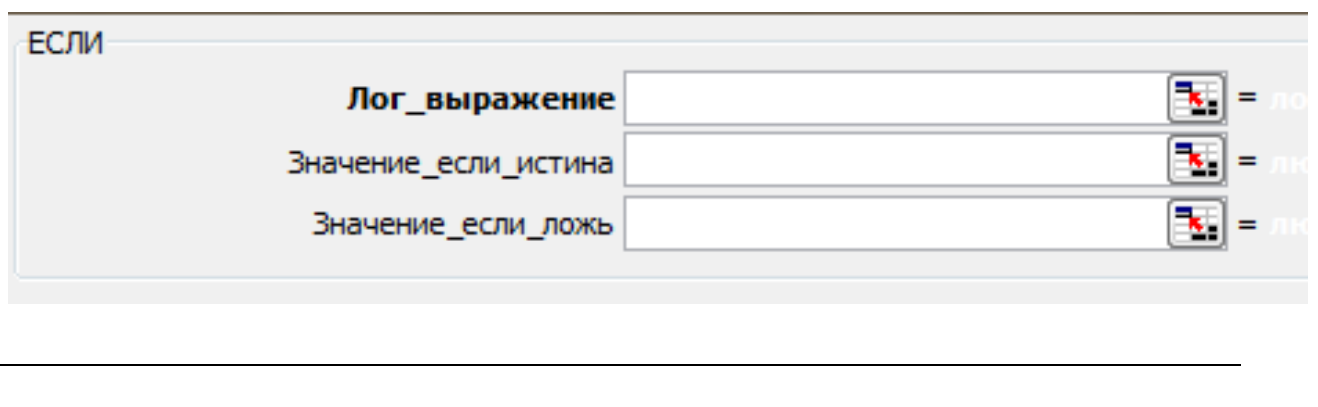

*5. Необхідно розрахувати значення наведеної функції*  **F(x). Заповніть необхідні поля майстра функцій.**

$$
F(x) = \begin{cases} \cos^2(x), & -2 \le x \le 2\\ 1.2x, & x > 2, x < -2 \end{cases}
$$

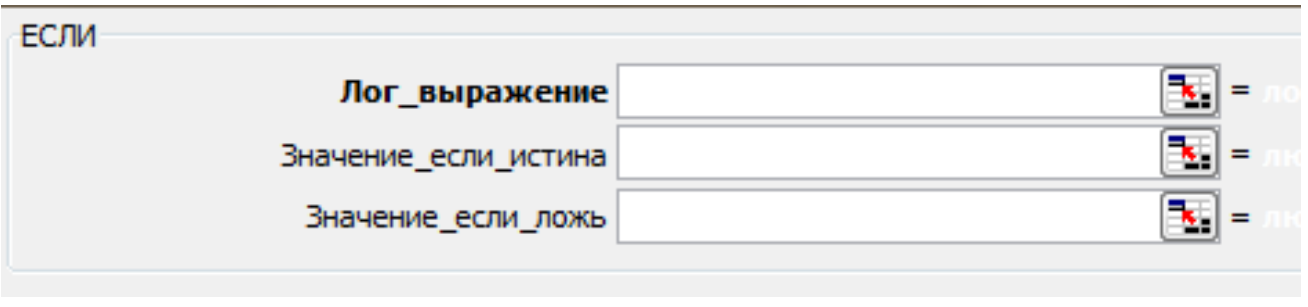

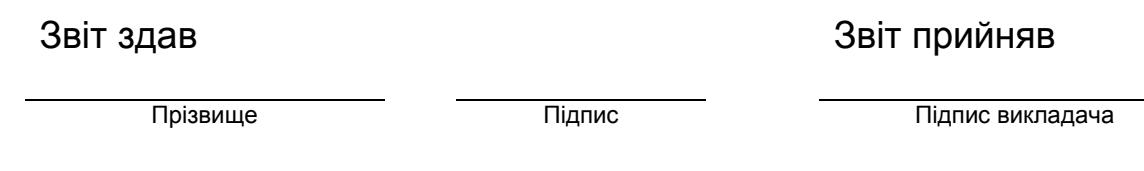

### **Лабораторна робота № 1.7. Побудова діаграм у середовищі** *MS Excel***.**

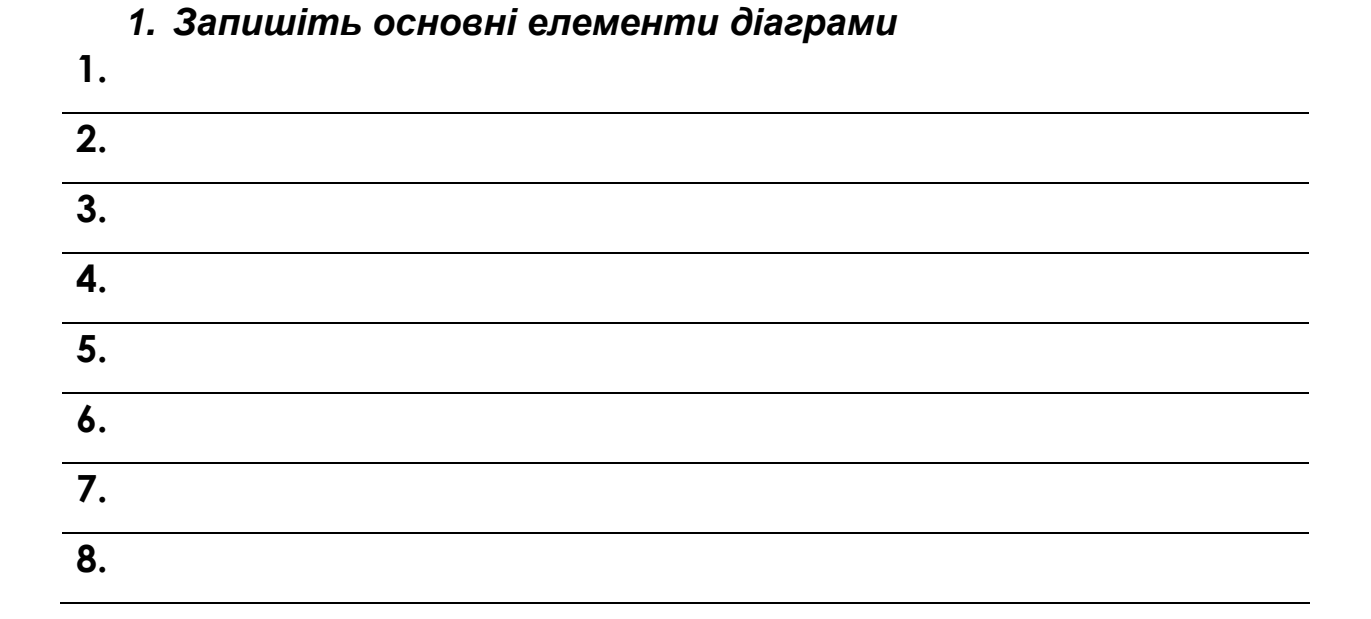

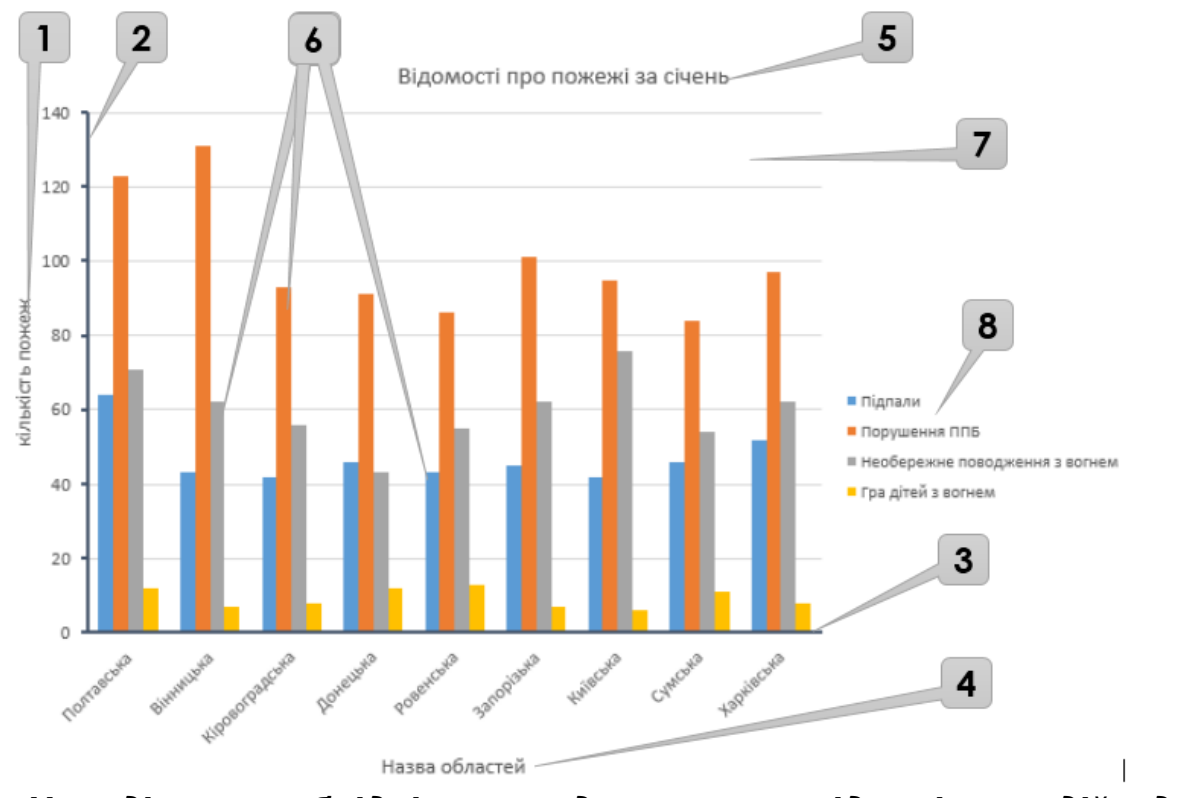

*2. Наведіть необхідні команди та послідовність дій для побудови діаграми.*

*3. Наведіть необхідні команди та послідовність дій для переміщення діаграми на окремий аркуш*

- *4. Наведіть необхідні команди та послідовність дій видалення побудованої діаграми*
- *5. Знайдіть на стрічці команд наступні кнопки та опишіть дії для котрих вони призначені*  $\mathsf{r}$

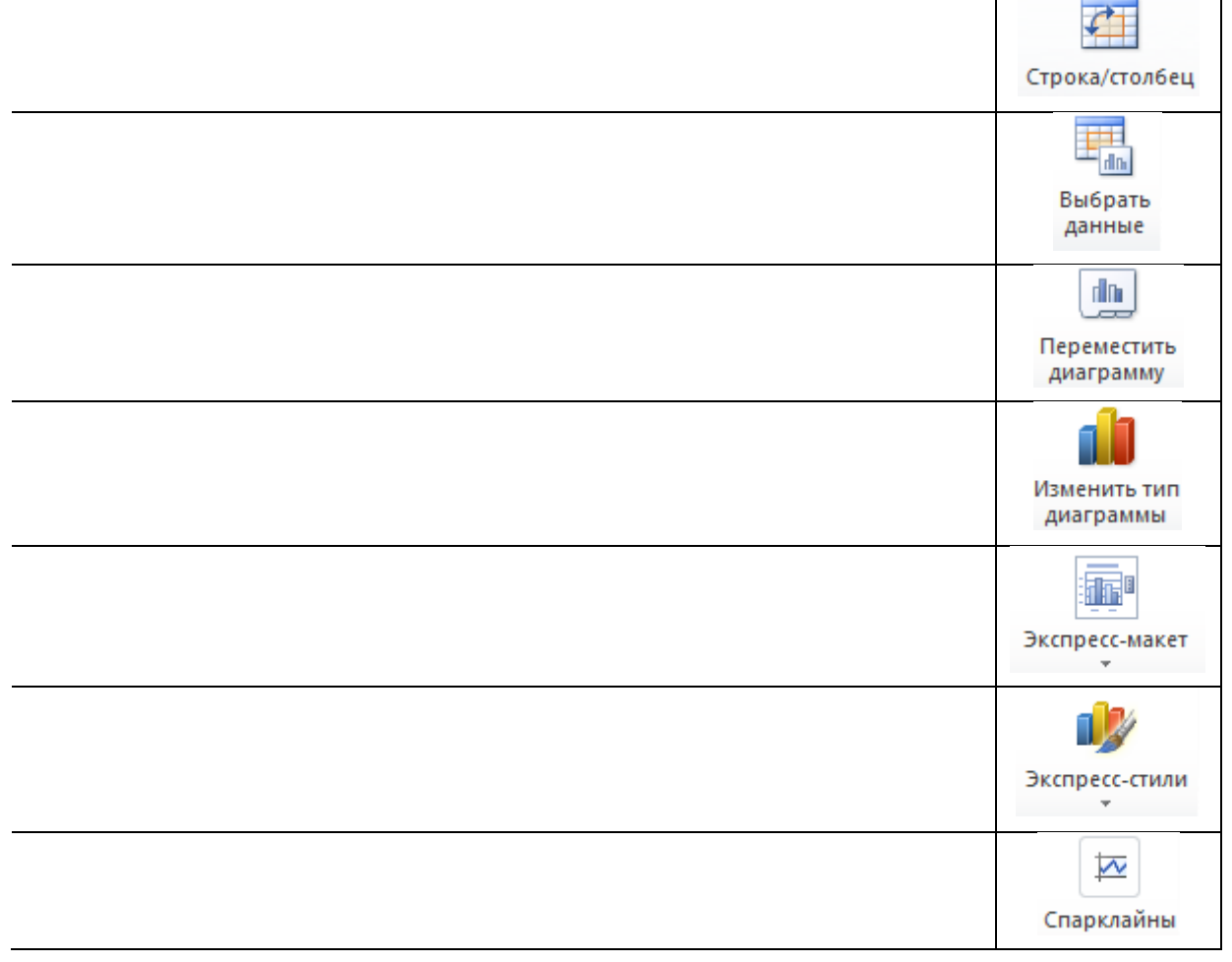

Звіт здав Звіт прийняв

### **Лабораторна робота № 1.8-1.9. Рішення прикладних та науково-технічних задач у середовищі MS Excel.**

*1. Що таке змішане посилання? В чому його відмінність від відносного та абсолютного?*

*2. В комірку вписана наступна формула =\$В\$2\*сos(A\$1+\$C4). Опишіть правило змін посилань у формулі при копіюванні її маркером заповнення по вертикалі та горизонталі.*

*3. Занотуйте розрахункові формули, які Ви використовували при виконанні завдань цієї роботі.* **Завдання 1**

**Завдання 2**

*4. Занотуйте розрахункові формули, які Ви використовували при виконанні самостійних завдань цієї роботи. Завдання 1*

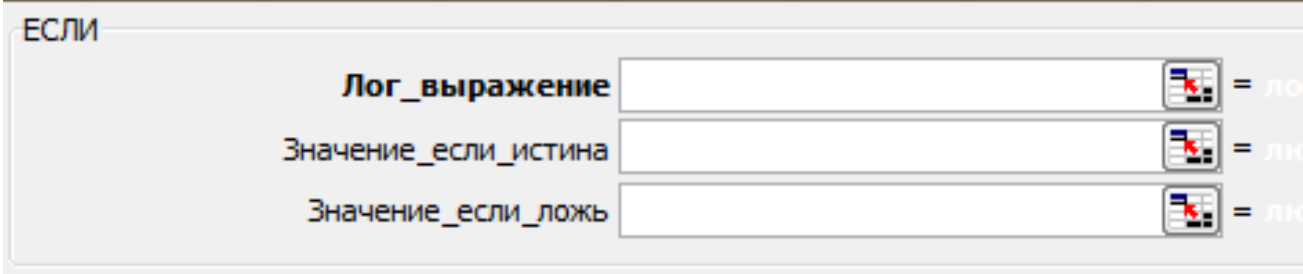

### **Завдання 2а**

### **Завдання 2б**

**Завдання 2в**

#### *Завдання 3а*

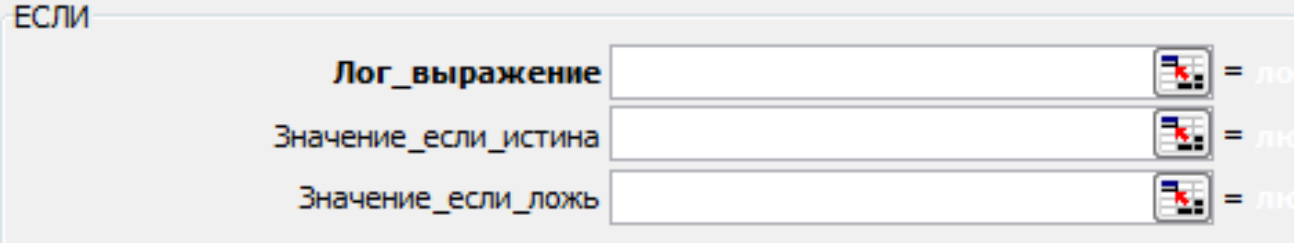

#### *Завдання 3б*

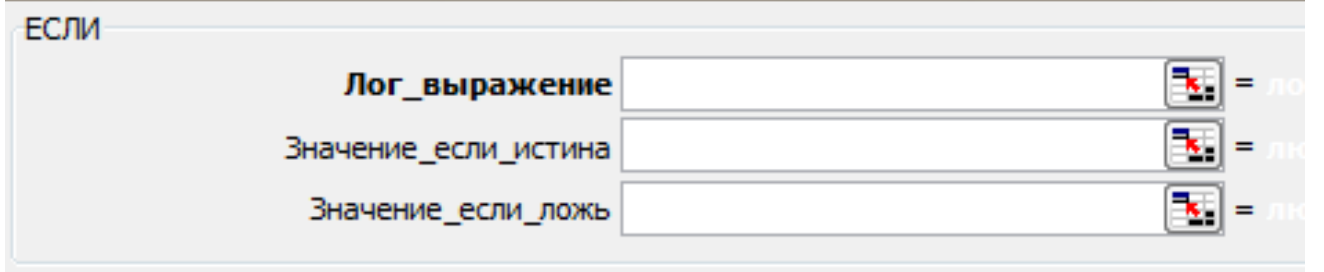

### *Завдання 3в*

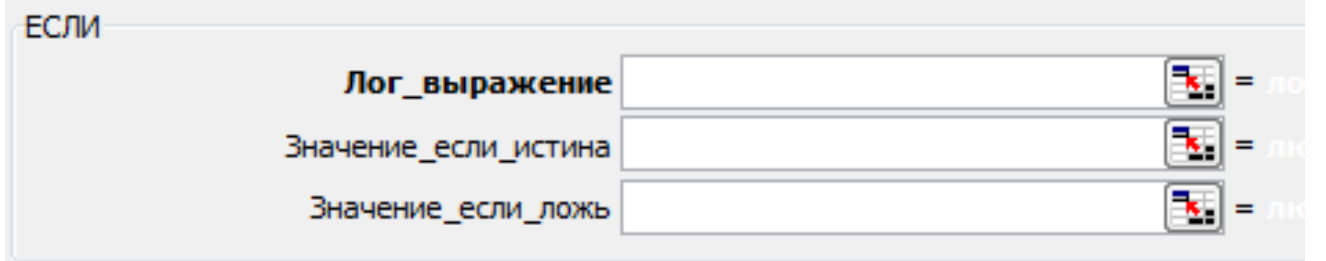

### Звіт здав Звіт прийняв

Прізвище Підпис Підпис Підпис Підпис викладача

### **Лабораторна робота № 1.10. Основи роботи з макросами у середовищі MS Excel.**

*1. Що таке макрос?*

*2. Наведіть необхідні команди (послідовність дій) для того щоб записати новий макрос.*

*3. Наведіть необхідні команди (послідовність дій) для того щоб запустити створений макрос на виконання за допомогою кнопки*

Звіт здав Звіт прийняв

Прізвище Підпис Підпис Підпис Підпис викладача

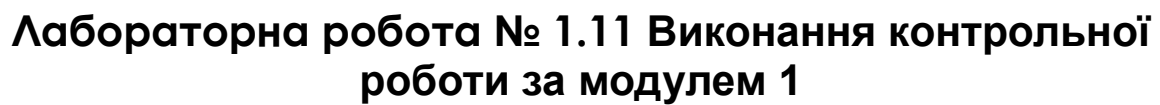

*1. Індивідуальне завдання «Графічний аналіз статистичних даних засобами MS Excel».*

Отримана оцінка \_\_\_\_\_\_\_\_\_\_\_\_\_\_\_\_\_\_\_

*Нотатки*

#### *2. Контрольний тест за перший модуль*

Отримана оцінка \_\_\_\_\_\_\_\_\_\_\_\_\_\_\_\_\_\_\_

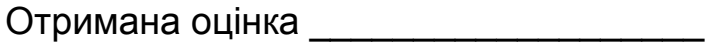

Отримана оцінка \_\_\_\_\_\_\_\_\_\_\_\_\_\_\_\_\_\_\_

*Нотатки*

Загальна оцінка \_\_\_\_\_\_\_\_\_\_\_\_\_\_\_\_\_\_\_

*Нотатки*

### **Лабораторна робота № 2.1. Створення бази даних з використанням операції контролю введення даних**

#### *1. Запишіть основні елементи бази даних (БД)*

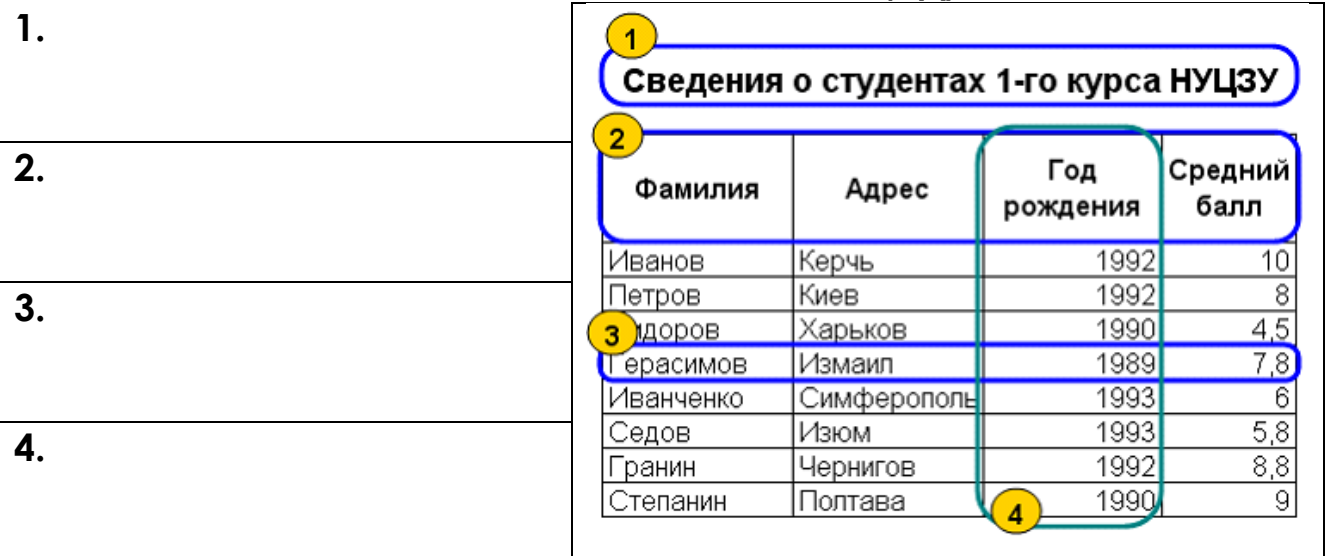

#### *1. Дайте визначення що таке запис, поле та заголовний рядок БД*

#### *2. Яких правил необхідно дотримуватися при створенні бази даних у середовищі Excel*

*3. Наведіть необхідні команди (послідовність дій) для того щоб встановити перевірку введення на будь-яке поле.*

23

*4. Наведіть необхідні команди (послідовність дій) для того щоб встановити перевірку введення типу список (список, що випадає).*

*5. Які бувають види повідомлень про помилку, назвіть їх відмінності*

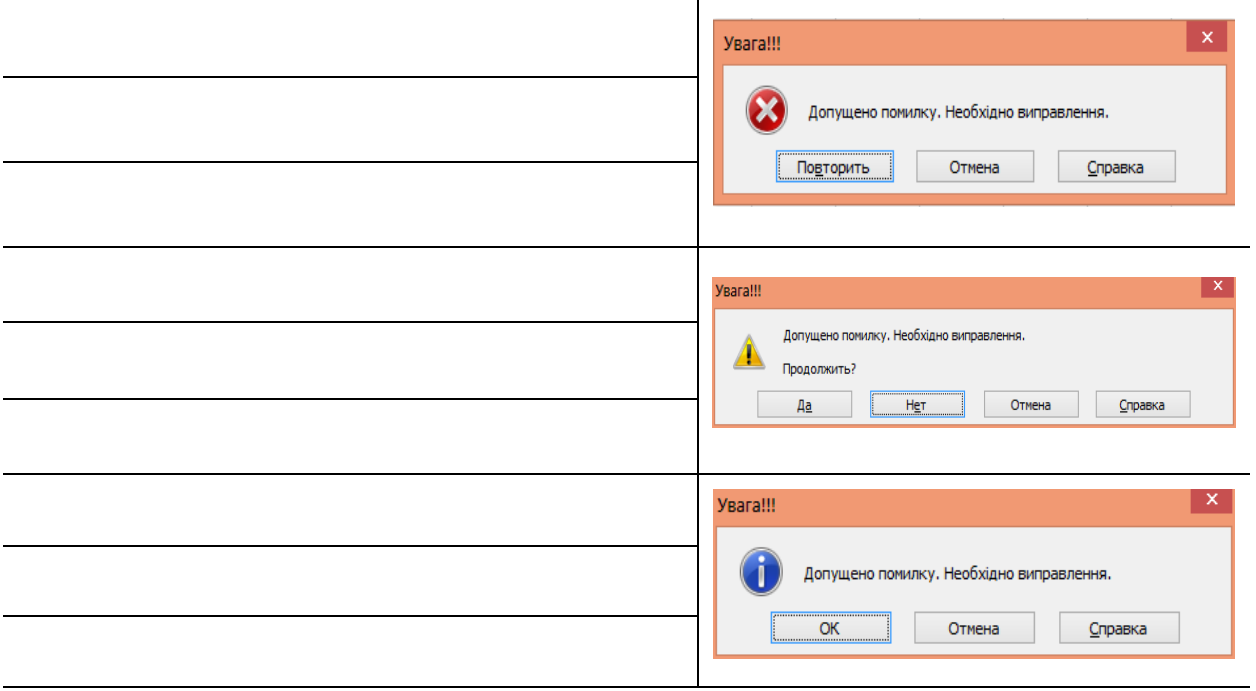

Звіт здав Звіт прийняв

Прізвище Підпис Підпис викладача

### **Лабораторна робота № 2.2. Пошук та фільтрація записів бази даних в MS Excel**

*1. Наведіть необхідні команди (послідовність дій) для того щоб ввімкнути режим автофільтра.*

*2. Наведіть для чого використовуються наступні команди з списку автофільтра.* **Первые 10**

**Выше среднего**

**Настраиваемый** 

**фильтр**

*3. Наведіть необхідні команди (послідовність дій) для того щоб відобразити усі записи БД.*

*4. У якому випадку результат перевірки критерію з використанням логічних функцій И та ИЛИ буде ИСТИНА* **И**

**ИЛИ**

- *5. Для чого при пошуку інформації використовуються наступні шаблони*
- **\***

**?**

*6. Наведіть необхідні команди (послідовність дій) для того щоб здійснити пошук у БД з використанням розширеного фільтру.*

*7. Яких правил необхідно дотримуватися при створенні блока умов для розширеного фільтра з використанням логічних функцій И та ИЛИ* 

Звіт здав Звіт прийняв

Прізвище Підпис Підпис Підпис Підпис викладача

### **Лабораторна робота № 2.3. Сортування записів в MS Excel.**

- *1. З чого складається ключ сортування? 2. У чому відмінність між операціями сортування та фільтрації?*
	- *3. В яких випадках відбувається сортування по одному, двом та трем ключам? Які особливості сортування по кожному ключу?*

**Перший ключ**

**Другий ключ**

**Третій ключ**

*4. Наведіть необхідні команди (послідовність дій) для того щоб здійснити сортування у БД по одному ключу (наведіть декілька способів).*

*5. Як розміщуються наступні дані, якщо встановлено характер сортування за зростанням? За спаданням?* **Числа**

**Текст**

**Календарна дата**

Звіт здав Звіт прийняв

Прізвище Підпис Підпис Підпис викладача

### **Лабораторна робота № 2.4. Створення підсумкових та консолідованих таблиць.**

*1. Коли виникає необхідність підведення проміжних підсумків?*

*2. Яка операція передує підведенню проміжних підсумків?*

*3. Наведіть необхідні команди (послідовність дій) для того щоб здійснити підведення проміжних підсумків у БД.*

*4. Яка інформація відображається на кожному з рівнів структури БД з підведеними проміжними підсумками.* **Перший рівень**

**Другий рівень**

*5. Наведіть необхідні команди (послідовність дій) для того щоб скасувати проміжні підсумки у БД.*

*6. Що таке консолідація даних, для чого вона призначена?.*

*7. Наведіть необхідні команди (послідовність дій) для того щоб виконати консолідацію декількох БД в одну підсумкову.*

Звіт здав Звіт прийняв

Прізвище Підпис Підпис Підпис Підпис викладача

### **Лабораторна робота № 2.5. Створення зведених таблиць та діаграм.**

*1. Що таке зведена таблиця, для чого вона застосовується?*

*8. Наведіть необхідні команди (послідовність дій) для того щоб створити зведену таблицю.*

Звіт здав Звіт прийняв

Прізвище Підпис Підпис викладача Підпис викладача

### **Лабораторна робота № 2.6. Обробка бази даних за індивідуальними завданням.**

*Індивідуальне завдання «Обробка табличної бази даних у середовищі MS Excel»*

Отримана оцінка \_\_\_\_\_\_\_\_\_\_\_\_\_\_\_\_\_\_\_

### **Лабораторна робота № 2.7. Вивчення режимів створення таблиць бази даних MS Access. Введення даних.**

*1. З чого починається створення бази даних у СУБД Microsoft Access?*

- *2. Яке розширення отримують файли бази даних створені у СУБД Microsoft Access?*
- *3. Наведіть відмінності роботи з таблицею у наступних режимах. Які команди потрібно виконати для переходу в кожний режим?*

**Режим Конструктора**

**Режим таблиці**

*4. Наведіть необхідні команди та послідовність дій для того щоб створити нову таблицю у режимі конструктор.*

*5. Наведіть необхідні команди та послідовність дій для того щоб створити нову таблицю у режимі таблиці.*

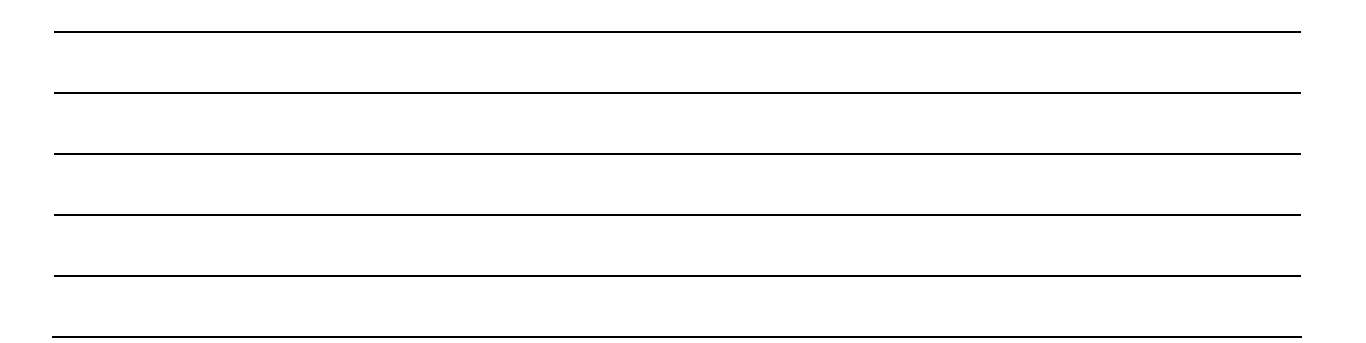

*6. Для чого призначені поля наступного типу. Наведіть необхідні команди (послідовність дій) для того щоб вставити даний тип даних у створену таблицю. MEMO*

*OLE*

*ВЛОЖЕНИЕ*

**СЧЕТЧИК**

Звіт здав Звіт прийняв

Прізвище Підпис Підпис Підпис Підпис викладача

### **Лабораторна робота № 2.8. Створення зв'язаних таблиць. Розробка схеми бази даних.**

*1. Дайте визначення первинного ключа. Яке поле може бути первинним ключем?*

*2. Які найпоширеніші зв'язки використовуються у реляційних базах даних?*

*3. Що мається на увазі під терміном підтримання цілісності даних у БД. Що таке каскадне оновлення та каскадне видалення?*

*4. Наведіть необхідні команди та послідовність дій для того щоб створити зв'язок за допомогою вікна Схема даних.*

*5. Наведіть необхідні команди та послідовність дій для того щоб створити зв'язок за допомогою Майстра підстановок.*

*6. Що повинно бути однаковим у полях, які зв'язуються?*

*7. Як відкрити на екрані схему даних? (наведіть декілька способів)*

Звіт здав Звіт прийняв

Прізвище Підпис Підпис викладача

### **Лабораторна робота № 2.9. Операції сортування та пошуку даних у базі даних MS Access.**

*1. Які параметри необхідно вказати для виконання сортування у таблиці БД?*

*2. Скільки ключів сортування може бути у Access? Коли доцільно проводити сортування по другому та третьому ключу?* 

*3. Як розміщуються числа текст та дати якщо встановлено характер сортування за зростанням? За спаданням?* 

*4. Які команди містить підменю команди Дополнительно (група Сортировка и Фильтр)?*

#### *5. Наведіть необхідні команди та послідовність дій для того щоб виконати сортування таблиці по декількох ключах.* **За допомогою кнопок панелі інструментів**

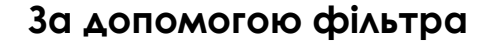

*6. У якому випадку результат перевірки критерію з використанням логічних функцій И та ИЛИ буде ИСТИНА* **И**

**ИЛИ**

- *8. Для чого при пошуку інформації використовуються наступні шаблони*
- **\***
- **?**

Звіт здав Звіт прийняв

Прізвище Прізвище Підпис Підпис викладача

### **Лабораторна робота № 2.10. Створення форм у базі даних MS Access.**

*1. Чим відрізняється різні види форм? Для чого вони призначені?*

**Простая форма**

**Несколько элементов**

**Таблица**

**Разделенная форма**

*2. Якими способами можна створювати форму у Microsoft Access?*

*3. Наведіть необхідні команди та послідовність дій для того щоб автоматично створити форму у Microsoft Access.*

*4. Наведіть необхідні команди та послідовність дій для того щоб створити форму за допомогою майстра форм.*

*5. Які елементи керування можливо вставити на форму.*

*6. Наведіть необхідні команди та послідовність дій для того щоб додати на форму керуючу кнопку.*

*7. Наведіть необхідні команди та послідовність дій для того щоб додати на форму поле, що обчислюється.*

Звіт здав Звіт прийняв

Прізвище Підпис Підпис Підпис Підпис викладача

### **Лабораторна робота № 2.11. Використання запитів у базі даних MS Access.**

*1. Що таке запит? Для чого він використовується?*

*2. Наведіть необхідні команди та послідовність дій для того щоб створити запит на сортування.*

*3. Наведіть необхідні команди та послідовність дій для того щоб створити запит з полем, що обчислюється.*

*4. Наведіть необхідні команди та послідовність дій для того щоб створити підсумковий запит.*

*5. Наведіть необхідні команди та послідовність дій для того щоб створити параметричний запит.*

40

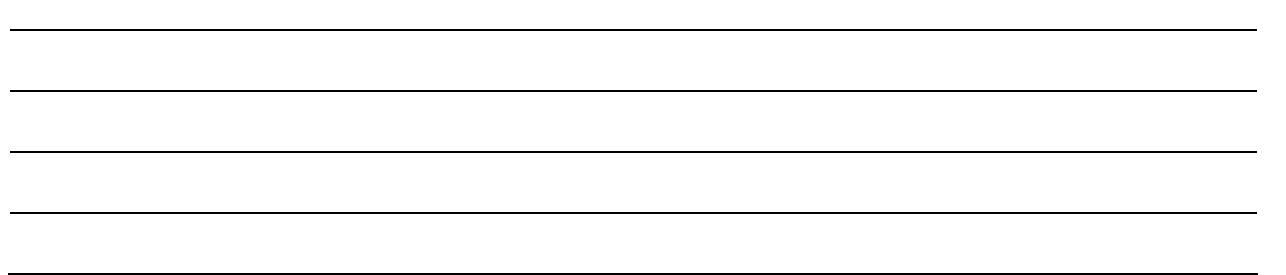

*6. Наведіть синтаксис поля «Умови відбору» для створення запису з наведеними умовами.*

#### **замовник ПЧ1 з кількістю замовлених засобів менше 5**

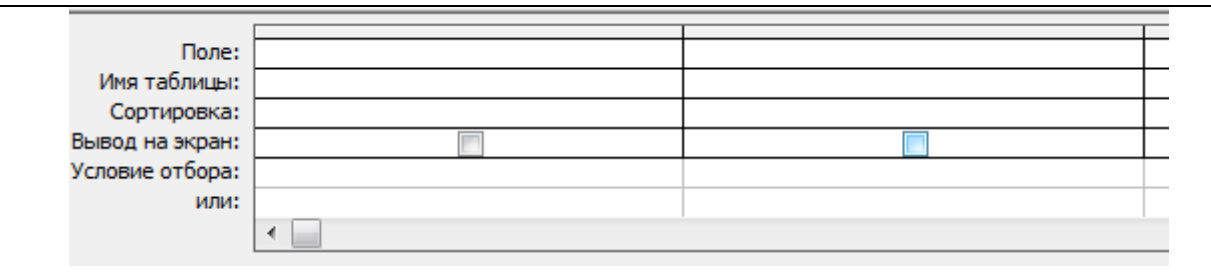

### **засоби, замовлені 10.03 та 12.03**

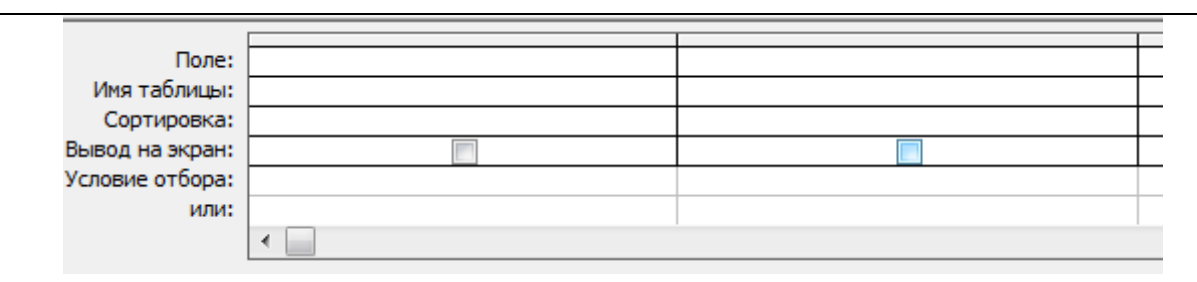

#### **кількість запасу більше 3 але менше 9**

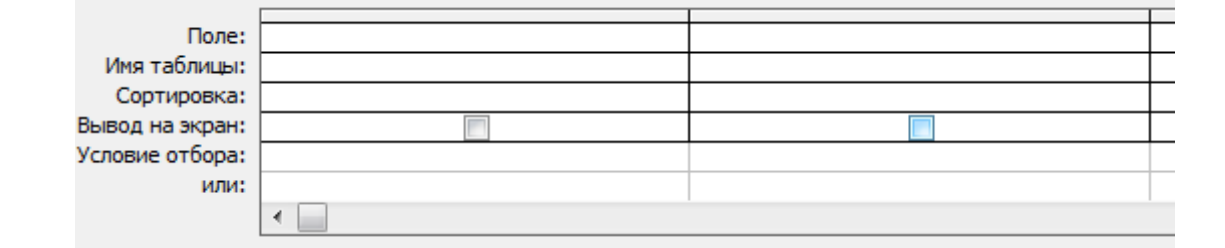

#### Звіт здав Звіт прийняв

Прізвище Прізвище Підпис Підпис викладача

### **Лабораторна робота № 2.12. Використання спеціалізованих запитів у базі даних MS Access**

*1. Що таке запити дії? Для чого вони використовується?*

*2. Наведіть для чого призначені наступні спеціалізовані запити дії?* **запит на видалення**

**запит на оновлення**

**запит на додавання**

**запит на створення**

*3. Наведіть необхідні команди та послідовність дій для того щоб створити запит на створення нової таблиці.*

*4. Наведіть необхідні команди та послідовність дій для того щоб створити запит на видалення даних.*

*5. Знайдіть в групі Тип запроса (вкладка Конструктор) наступні команди та зробіть схематичні малюнки їх піктограм.*

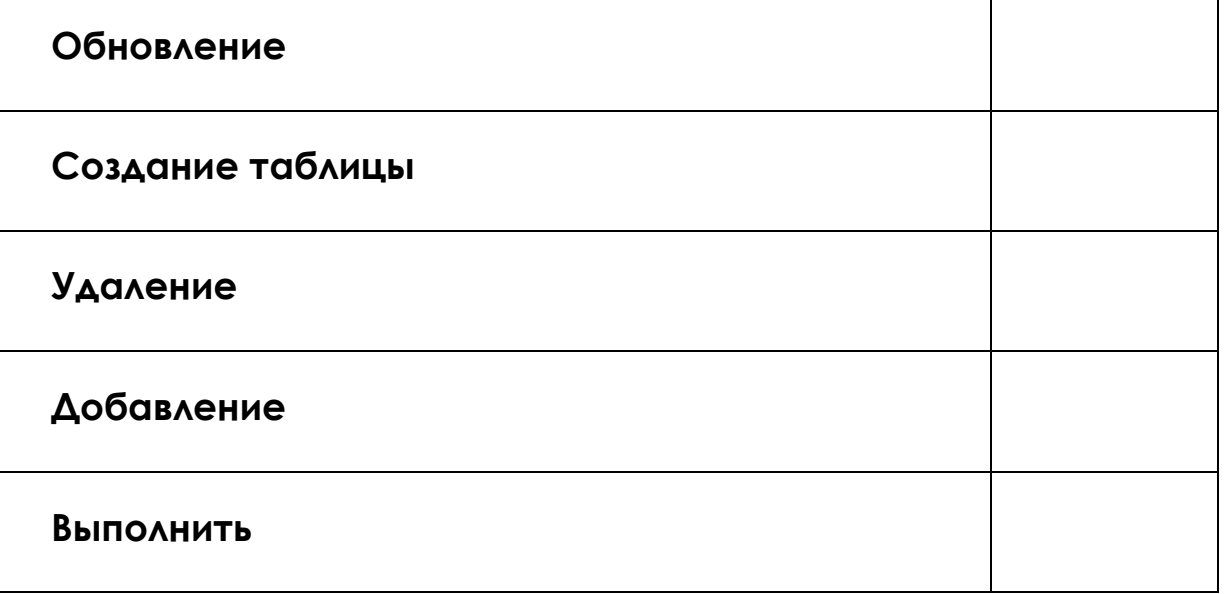

Звіт здав Звіт прийняв

### **Лабораторна робота № 2.13. Використання звітів у базі даних MS Access**

*1. Що таке звіти? Які можливості вони надають?*

*2. Наведіть необхідні команди та послідовність дій для того щоб створити звіт з групуванням та підведенням підсумків.*

*3. Для чого призначені наступні кнопки при використанні майстра звітів.*

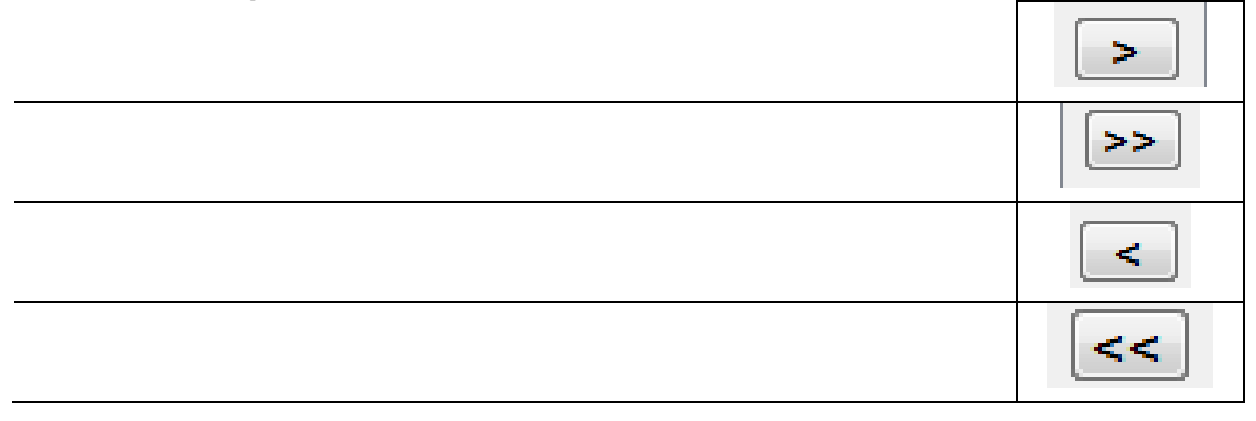

*4. Які підсумкові дані обчислюють функції, які можливо використовувати при обчисленні підсумків у звітах.*

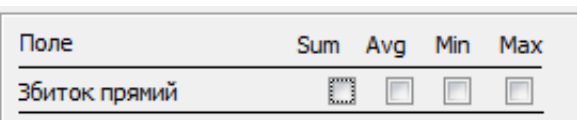

*5. Назвіть коротку характеристику етапів створення звіту за допомогою Майстра звітів.*

Звіт здав Звіт прийняв

Прізвище Підпис Підпис Підпис викладача

### **Лабораторна робота № 2.14. Створення проекту інформаційної системи у базі даних MS Access**

*1. Що таке головна кнопкова форма, з якою метою вона створюється?*

*2. Що може бути елементами головної кнопкової форми?*

*3. Яка технологія створення головної та підлеглих кнопкових форм?*

*6. Наведіть необхідні команди та послідовність дій для того щоб створити головну та підлеглі кнопкові форми.*

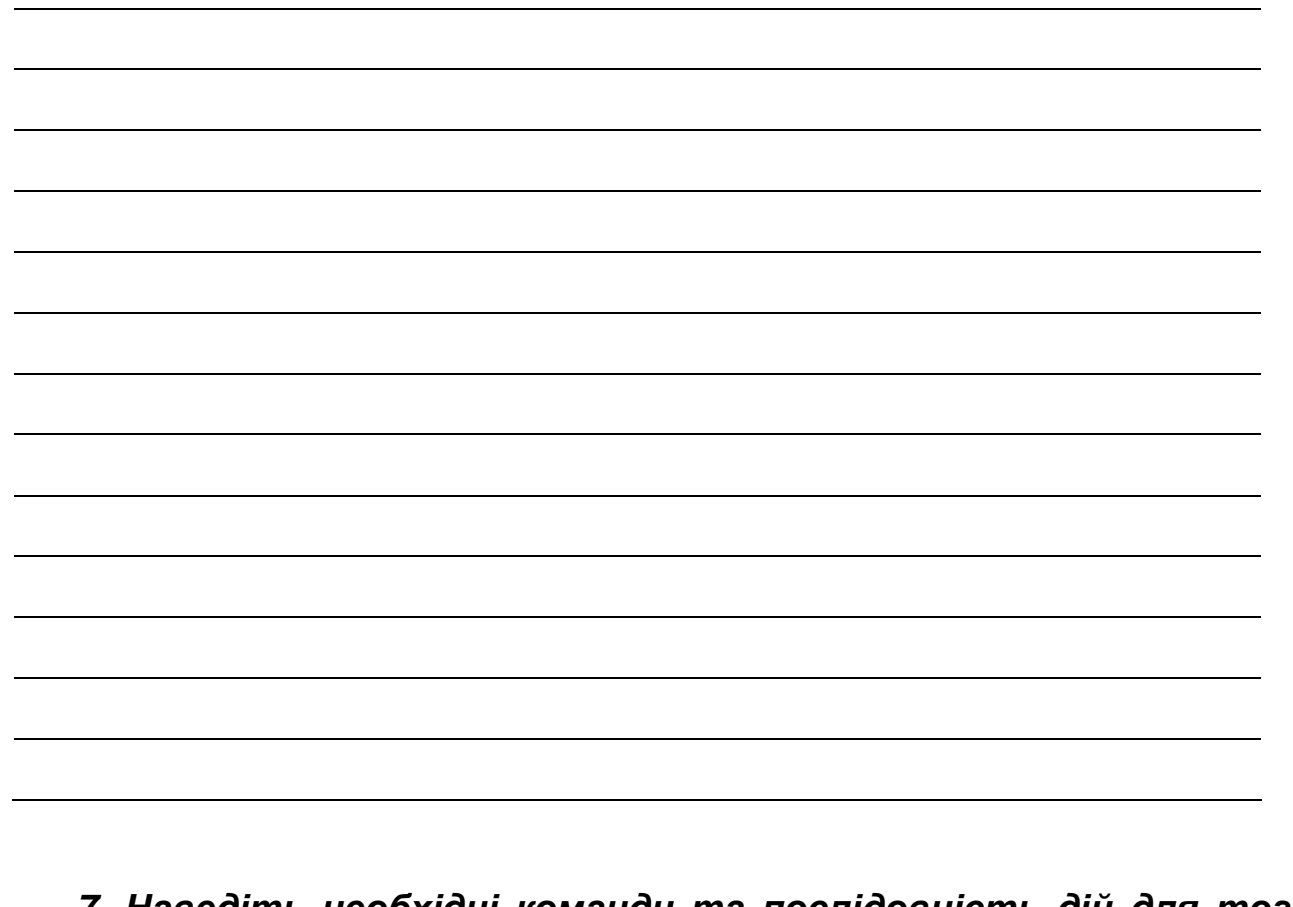

*7. Наведіть необхідні команди та послідовність дій для того щоб настроїти параметри запуску створеної кнопкової форми.*

Звіт здав Звіт прийняв

Прізвище Підпис Підпис Підпис викладача

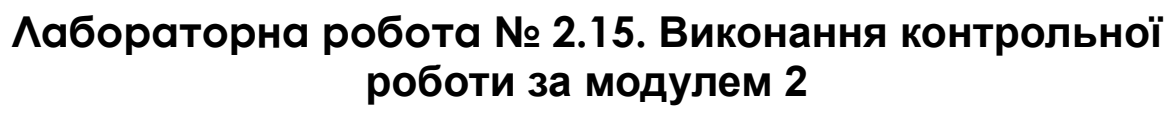

*1. Індивідуальне завдання «Створення проекту інформаційної системи у базі даних MS Access».*

Отримана оцінка \_\_\_\_\_\_\_\_\_\_\_\_\_\_\_\_\_\_\_ *Нотатки 2. Контрольний тест за другий модуль* Отримана оцінка \_\_\_\_\_\_\_\_\_\_\_\_\_\_\_\_\_\_\_ Отримана оцінка \_\_\_\_\_\_\_\_\_\_\_\_\_\_\_\_\_\_\_ Отримана оцінка \_\_\_\_\_\_\_\_\_\_\_\_\_\_\_\_\_\_\_ *Нотатки* Загальна оцінка \_\_\_\_\_\_\_\_\_\_\_\_\_\_\_\_\_\_\_ *Нотатки*

### **Лабораторна робота № 3.1. Робота з електронною поштою у мережі Internet**

*1. Що таке електронна пошта, з якою метою вона використовується?*

*2. Наведіть структуру адреси електронної пошти.*

*3. Користувач має адресу електронної пошти виду [Polina.korotaevа@htd.nuczu.edu.ua.](mailto:Polina.korotaevа@htd.nuczu.edu.ua) Вкажіть домени першого, другого та третього рівнів.*

*4. На що вказують наведені сполучення, котрі додаються до теми електронного письма.* **RE:**

**FWD:**

*5. Яка інформація міститься в наступних заголовках листа FROM:, TO:, CC:, SUBJECT: DATE*

Звіт здав Звіт прийняв

Прізвище Підпис Підпис Підпис Підпис викладача

### **Лабораторна робота № 3.2. Пошук та збереження інформації в Internet**

*1. Що являють собою ПОШУКОВІ СИСТЕМИ? Які пошукові системи вам відомі?*

#### *2. Що таке РЕЛЕВАНТНІСТЬ?*

*3. Використовуючи сайт [Википедию](https://ru.wikipedia.org/wiki/%D0%92%D0%B8%D0%BA%D0%B8%D0%BF%D0%B5%D0%B4%D0%B8%D1%8F) дайте визначення наступним термінам.* **DNS**

**URL**

*4. Чим відрізняється пошук в режимі простого запиту від пошуку в режимі розширеного запиту.*

*5. Для чого при пошуку у системі ЯНДЕКС можуть використовуватися наступні оператори*

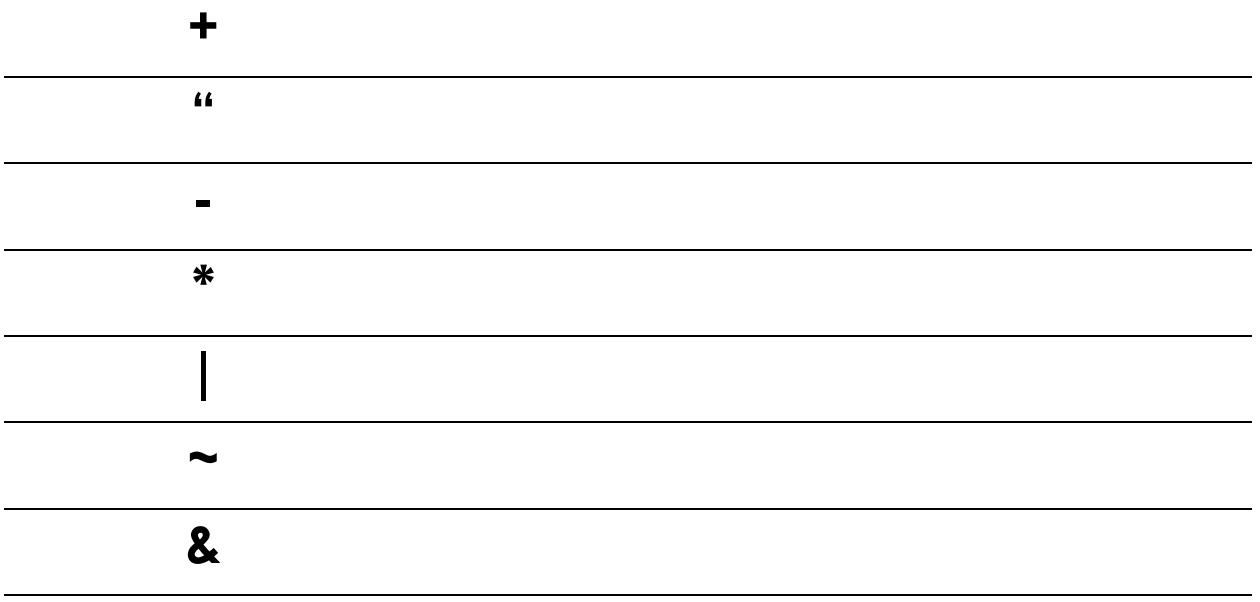

Звіт здав Звіт прийняв

Прізвище Підпис Підпис Підпис Підпис викладача

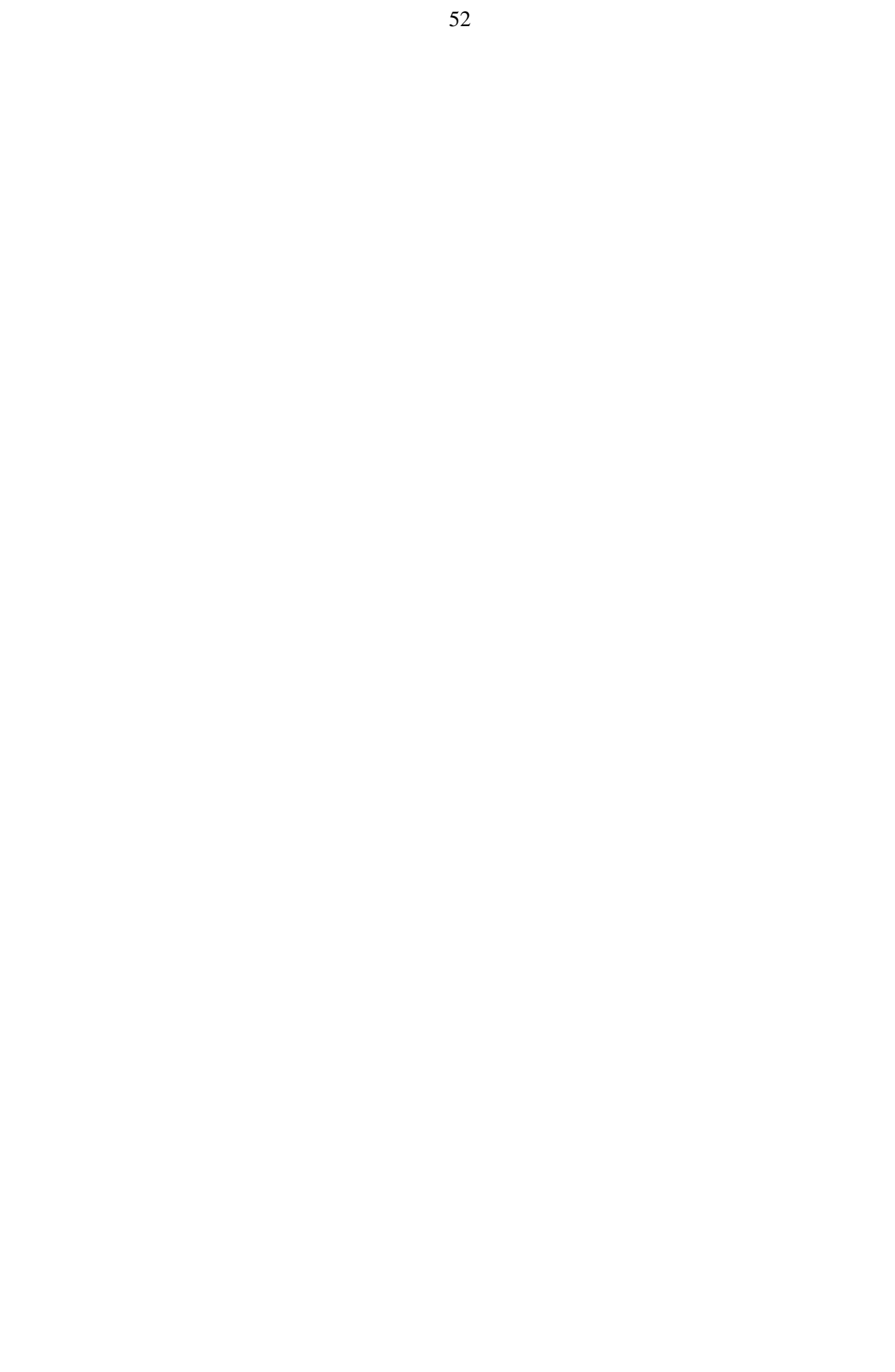